# **Installing Natural for VSAM**

This section describes how to install Natural for VSAM (also referred to as NVS) in the various environments supported. The installation procedure depends on the TP monitor being used.

- [General Information](#page-0-0)
- [Prerequisites](#page-0-1)
- [Installation Tape z/OS Systems](#page-1-0)
- [Installation Tape z/VSE Systems](#page-1-1)
- [Installation Procedure z/OS and z/VSE](#page-2-0)
- [Installation Verification z/OS and z/VSE](#page-4-0)

**Notation vrs or vr:** If used in the following document, the notation *vrs* or *vr* stands for the relevant version, release, system maintenance level numbers. For further information on product versions, see Version in the *Glossary*.

## <span id="page-0-0"></span>**General Information**

Below is information on:

- [Installation Jobs](#page-0-2)
- [Using System Maintenance Aid](#page-0-3)

### <span id="page-0-2"></span>**Installation Jobs**

The installation of Software AG products is performed by installation jobs. These jobs are either created manually or generated by System Maintenance Aid (SMA).

For each step of the [installation procedure under z/OS and z/VSE,](#page-2-0) the job number of a job performing the respective task is indicated. This job number refers to an installation job generated by SMA. If you are not using SMA, an example installation job of the same number is provided in the job library on the NVS installation tape; you must adapt this example job to your requirements. Note that the job numbers on the tape are preceded by the product code (for example, NVSI070).

### <span id="page-0-3"></span>**Using System Maintenance Aid**

For information on using Software AG's System Maintenance Aid (SMA) for the installation process, refer to the System Maintenance Aid documentation.

## <span id="page-0-1"></span>**Prerequisites**

Products and versions are specified under *Natural and Other Software AG Products* and *Operating/Teleprocessing Systems Required* in the current Natural *Release Notes*.

### <span id="page-1-0"></span>**Installation Tape - z/OS Systems**

The installation tape contains the datasets listed in the table below. The sequence of the datasets is shown in the *Report of Tape Creation* which accompanies the installation tape.

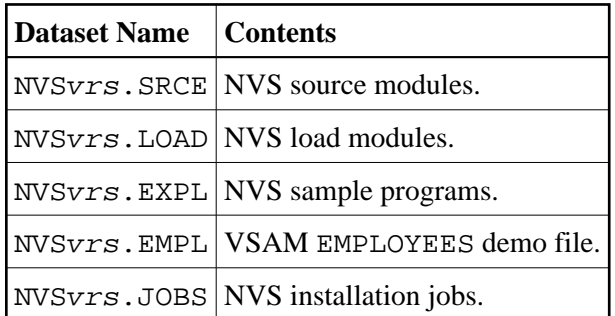

The notation *vrs* in dataset names represents the version number of the product.

### <span id="page-1-1"></span>**Installation Tape - z/VSE Systems**

The installation tape contains the datasets listed in the table below. The sequence of the datasets and the type and space they require on disk is shown in the *Report of Tape Creation* which accompanies the installation tape.

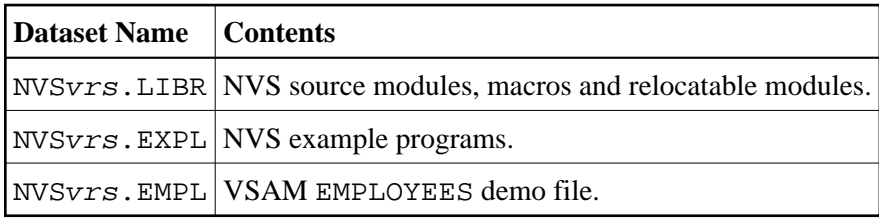

The notation *vrs* in dataset names represents the version number of the product.

### **Copying the Tape Contents to Disk**

Copy the sublibrary containing the sample installation jobs from tape using the following JCL:

```
* $$ JOB JNM=NATJOBS,CLASS=0,DISP=D,LDEST=*,SYSID=1
* $$ LST CLASS=A,DISP=D
// JOB NATJOBS
// ASSGN SYS005,IGN
// ASSGN SYS006,cuu,VOL=Tnnnnn
// MTC REW,cuu
// MTC FSF,SYS006,nn
* Tape positioned at tape mark nn
* *** NOW PROCESSING NVSvrs.LIBR - SUBLIBRARY NVSnnnJ ***
// EXEC LIBR,PARM='MSHP'
RESTORE SUBLIB=SAGLIB.NVSvrsJ:SAGLIB.NVSnnnJ -
TAPE=SYS006 -
LIST=YES -
REPLACE=NO
/*
```

```
// MTC REW,SYS006
/*
/&
* $$ EOJ
```
#### **Notation:**

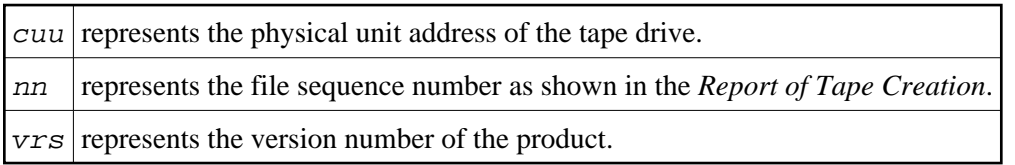

If you are not using System Maintenance Aid, adapt and run job NVSTAPE to copy the dataset from tape to disk. NVSTAPE is contained in sublibrary NVSvrsJ on the Natural installation tape.

The dataset type and the space it requires on disk are shown in the *Report of Tape Creation*.

### <span id="page-2-0"></span>**Installation Procedure - z/OS and z/VSE**

To install NVS under the operating systems z/OS and z/VSE, perform the following steps:

#### <span id="page-2-1"></span>**Step 1: Define CICS RDO Definitions - Job I005**

Define CICS RDO Definitions for sample VSAM files.

#### **Step 2: Prepare NVS Demo File - Job I008, Steps 1403 to 1407**

Load the VSAM demo file EMPL (dataset NVSvrs.EMPL). Define the alternate index path EMPLX for the file EMPL.

#### **Step 3: Create NVS Parameter Module - Job I055, Steps 1400 and 1401**

Edit, assemble, and link the NVS parameter module NVSPARM. See *Assembling the NVSPARM Parameter Module* in the section *Parameters*, for a description of the parameters which can be specified.

#### **Step 4: Create NVS I/O Module - Job I055, Steps 1410 and 1411, or Job I070, Step 1400**

- Assemble and link the NVS I/O module.
	- If you install NVS under CICS, use the I/O module NVSCICS; for this module, use Job NVSI070 (Step 1400).
	- If you install NVS under Com-plete, the I/O module NVSMISC must be assembled by using the parameter SMARTS=YES (Steps 1415 and 1416). See also SMARTS in the section *Parameters*.
	- $\circ$  If you install NVS in any other environment, use NVSMISC. See the description of the parameters which can be specified in NVSMISC.

#### **Note:**

Under CICS versions below 5.3, the precompile step receives Condition Code 12, since new COMMAND level options are used depending on the CICS version applied. The corresponding assembly step must be finished with Return Code 0. This is normal and can be ignored.

#### **Step 5: Adapt all Natural Parameter Modules - Jobs I060, I080**

• Modify the appropriate I060 and I080 jobs according to the TP monitor or batch modules you are relinking; for example, NATI060 for batch, NCOI080 for Com-plete and NCII080 for CICS. This applies also to *[Relink all Natural Nuclei](#page-3-0)* below.

Add the following parameter and macro call to your Natural parameter modules:

VSIZE=72 NTDB VSAM, vsam-dbid

The value for VSIZE depends on the values specified in NVSPARM (see also the *SIZE Parameter* in the section *Parameters*).

#### <span id="page-3-0"></span>**Step 6: Relink all Natural Nuclei - Jobs I060, I080**

• For information on the components and structure of the Natural interface to VSAM, see also *Components of Natural for VSAM* and *Structure of the Natural Interface to VSAM* in the section *General Information*.

Add the following INCLUDE instruction in all links of the shared nucleus:

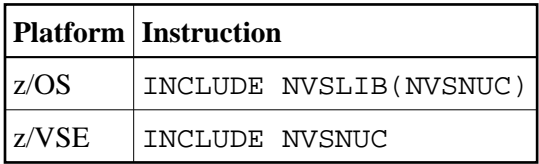

Add the following INCLUDE instruction in all links of the front-end:

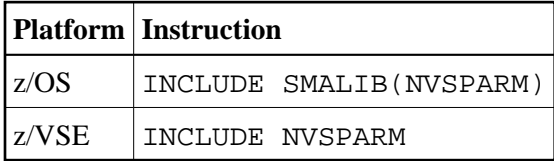

Add the following INCLUDE instruction in the link of the front-end in a CICS environment:

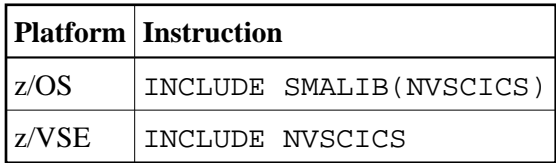

Add the following INCLUDE instruction in the link of the front-end in any other supported environment (except CICS):

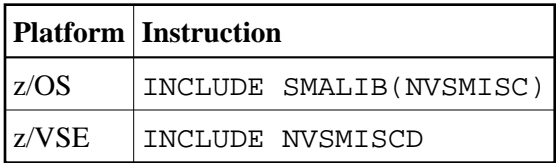

Add the following INCLUDE instruction in the link of the front-end under z/OS in any other supported environment (except CICS) if RLS=CHECK is specified in NVSPARM:

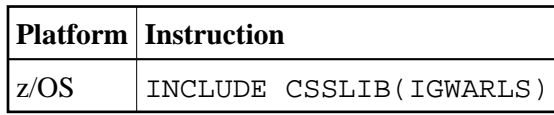

The routine IGWARLS is a callable service to support RLS processing. It resides in the system library SYS1.CSSLIB. Add the corresponding DD statement to the link step.

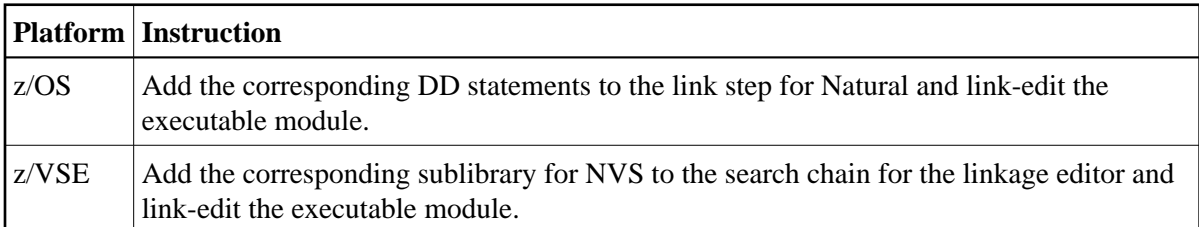

#### **Step 7: Load Examples - Job I061, Step 1400**

Use the system command INPL to load the NVS example programs (dataset NVSvrs.EXPL) into the Natural system file.

#### **Step 8: Customize your TP Monitor**

 $\bullet$ 

<span id="page-4-0"></span>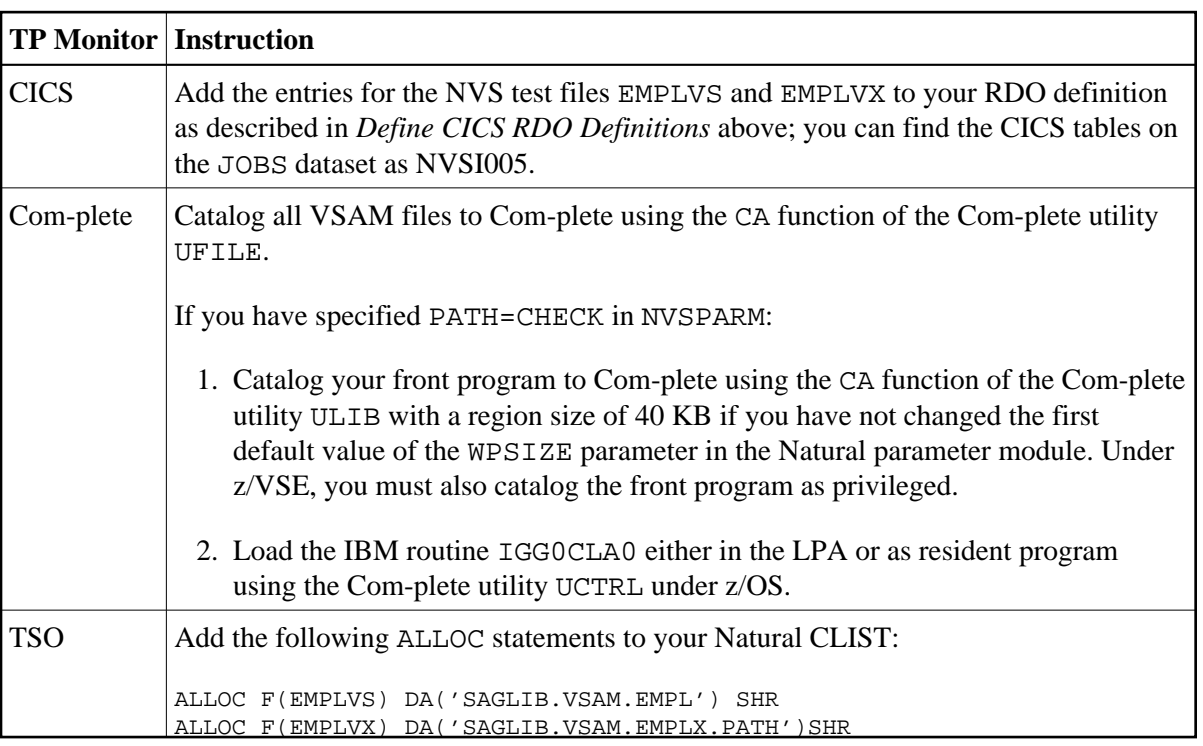

## **Installation Verification - z/OS and z/VSE**

To verify whether the installation has been successfully performed, log on to the library SYSEXNVS and run the following programs:

- $\bullet$  NVSINST1
- $\bullet$  NVSINST2
- $\bullet$  NVSINST3
- $\bullet$  NVSINST4
- $\bullet$  NVSINST5
- $\bullet$  NVSINST6

If all these programs can be executed successfully, the installation of Natural for VSAM is completed and verified.

**Note for z/OS batch mode:** For verification in batch mode under z/OS you can run the job NVSI200 which executes the above programs.